# **Show Commands**

## accounting-policy

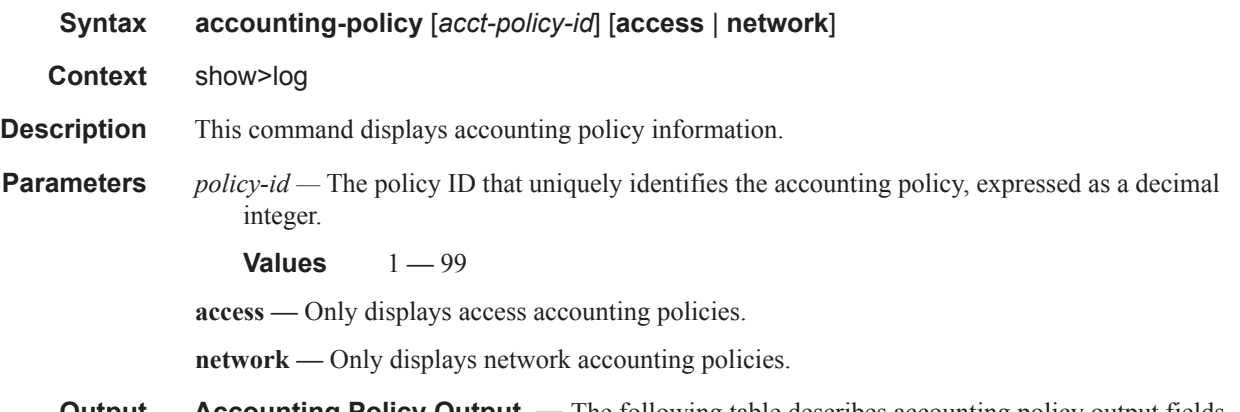

#### **Output Accounting Policy Output** — The following table describes accounting policy output fields.

#### **Table 46: Show Accounting Policy Output Fields**

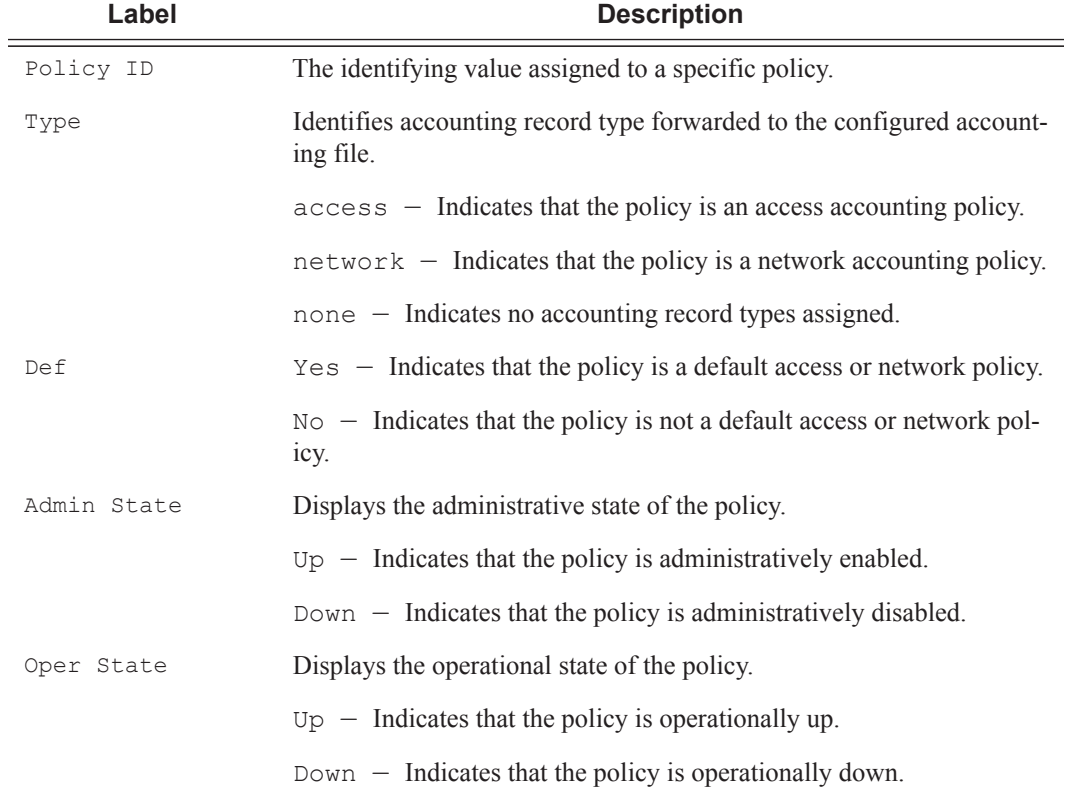

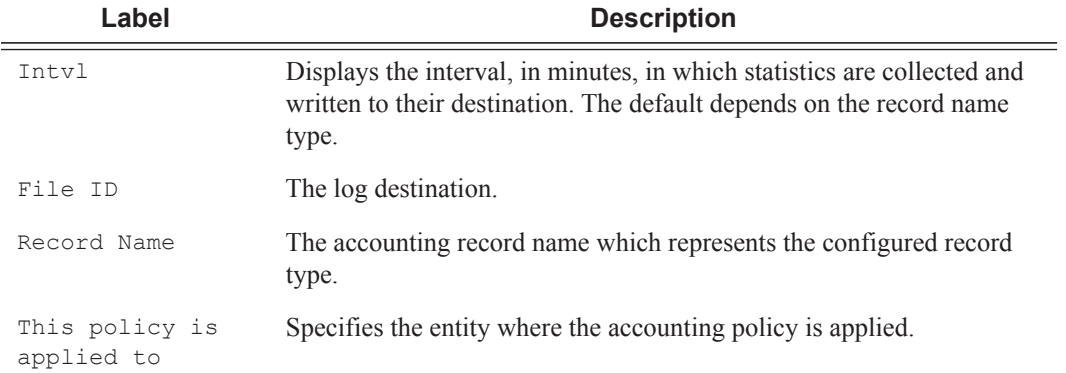

#### **Table 46: Show Accounting Policy Output Fields (Continued)**

#### **Sample Output**

```
A:ALA-1# show log accounting-policy
```
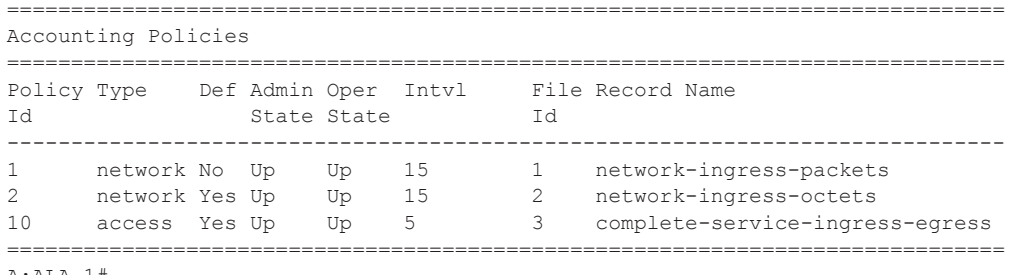

A:ALA-1#

A:ALA-1# **show log accounting-policy 10**

| Accounting Policies                                                                |  |             |  |                                                                                                    |                                                         |
|------------------------------------------------------------------------------------|--|-------------|--|----------------------------------------------------------------------------------------------------|---------------------------------------------------------|
| Id                                                                                 |  | State State |  | Td.                                                                                                    | Policy Type Def Admin Oper Intvl File Record Name       |
|                                                                                    |  |             |  |                                                                                                    | 10 access Yes Up Up 5 3 complete-service-ingress-egress |
| Description : (Not Specified)                                                      |  |             |  |                                                                                                    |                                                         |
| This policy is applied to:<br>Svc Id: 101 SAP: 1/1/8:1<br>Svc Id: 109 SAP: 1/1/8:9 |  |             |  | Svc Id: 100 SAP : $1/1/8:0$ Collect-Stats<br>Collect-Stats<br>Svc Id: $102$ SAP : $1/1/8:2$ Collect-Stats<br>Svc Id: $103$ SAP : $1/1/8:3$ Collect-Stats<br>Svc Id: $104$ SAP : $1/1/8:4$ Collect-Stats<br>Svc Id: $105$ SAP : $1/1/8:5$ Collect-Stats<br>Svc Id: $106$ SAP : $1/1/8:6$ Collect-Stats<br>Svc Id: $107$ SAP : $1/1/8:7$ Collect-Stats<br>Svc Id: $108$ SAP : $1/1/8:8$ Collect-Stats<br>Collect-Stats |                                                         |

A:ALA-1#

**Page 506 7950 XRS System Management Guide**

============================================================================== Accounting Policies ============================================================================== Policy Type Def Admin Oper Intvl File Record Name Id State State Id ------------------------------------------------------------------------------ 1 network No Up Up 15 1 network-ingress-packets 2 network Yes Up Up 15 2 network-ingress-octets ============================================================================== A:ALA-1# A:ALA-1# **show log accounting-policy access** ============================================================================== Accounting Policies ============================================================================== Policy Type Def Admin Oper Intvl File Record Name Id State State Id ------------------------------------------------------------------------------ 10 access Yes Up Up 5 3 complete-service-ingress-egress

==============================================================================

#### accounting-records

 $A:AT.A-1#$ 

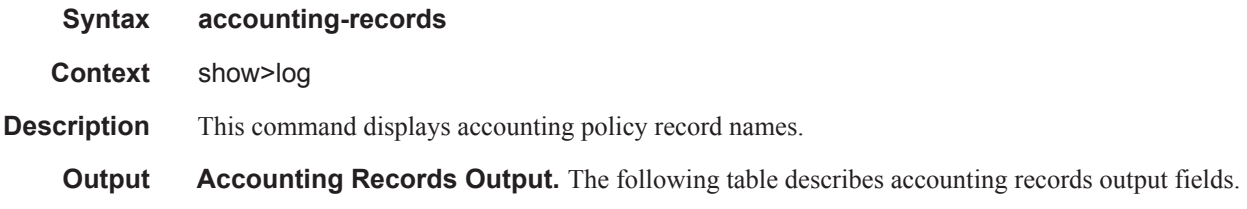

#### **Table 47: Accounting Policy Output Fields**

A:ALA-1# **show log accounting-policy network**

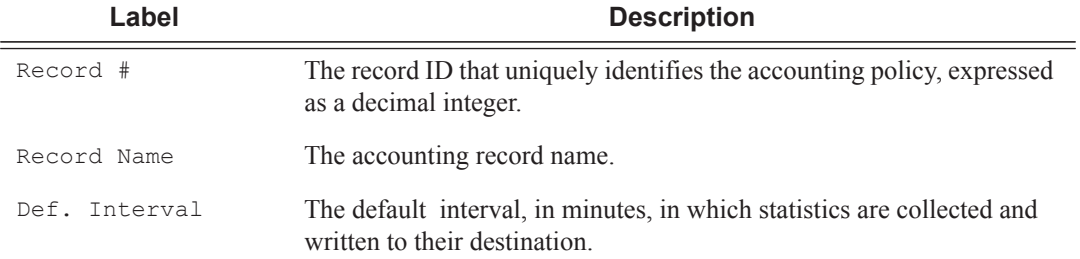

#### **Sample Output**

**NOTE:** aa, video and subscriber records are not applicable to the 7950 XRS.

```
A:ALA-1# show log accounting-records
==========================================================
Accounting Policy Records 
==========================================================
```
**7950 XRS System Management Guide Page 507**

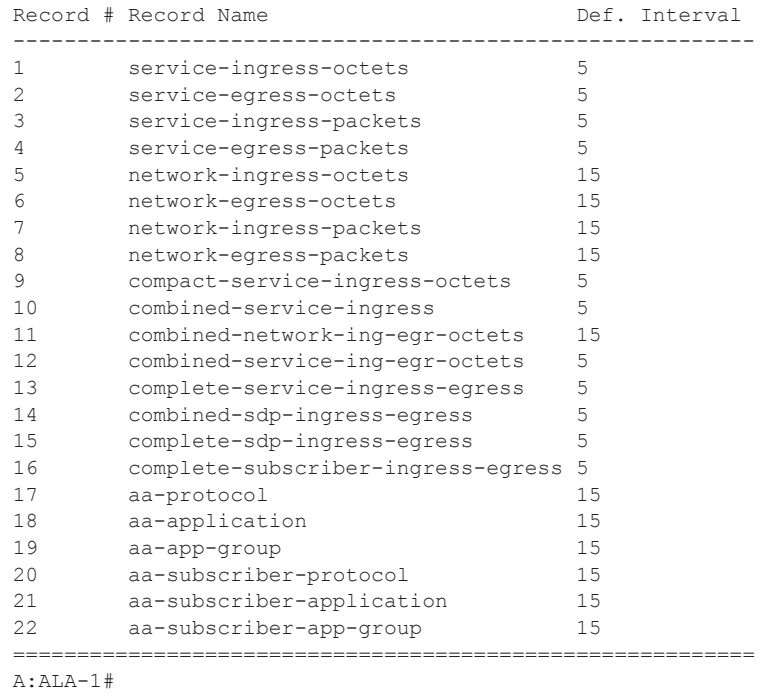

## applications

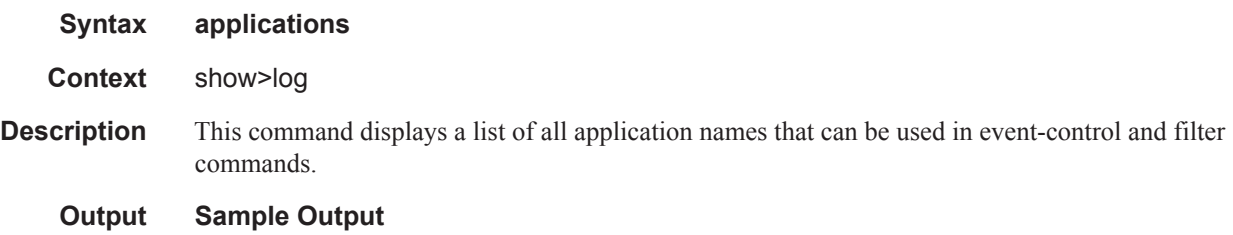

```
*A:7950 XRS-20# show log applications
===================================
Log Event Application Names
===================================
Application Name
-----------------------------------
BGP
...
CHASSIS
...
IGMP
...
LDP
LI
...
MIRROR
...
MPLS
```
**Page 508 7950 XRS System Management Guide**

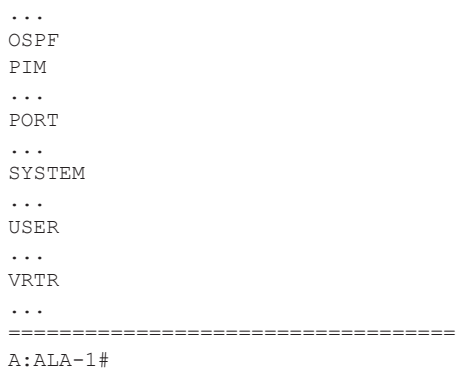

### event-control

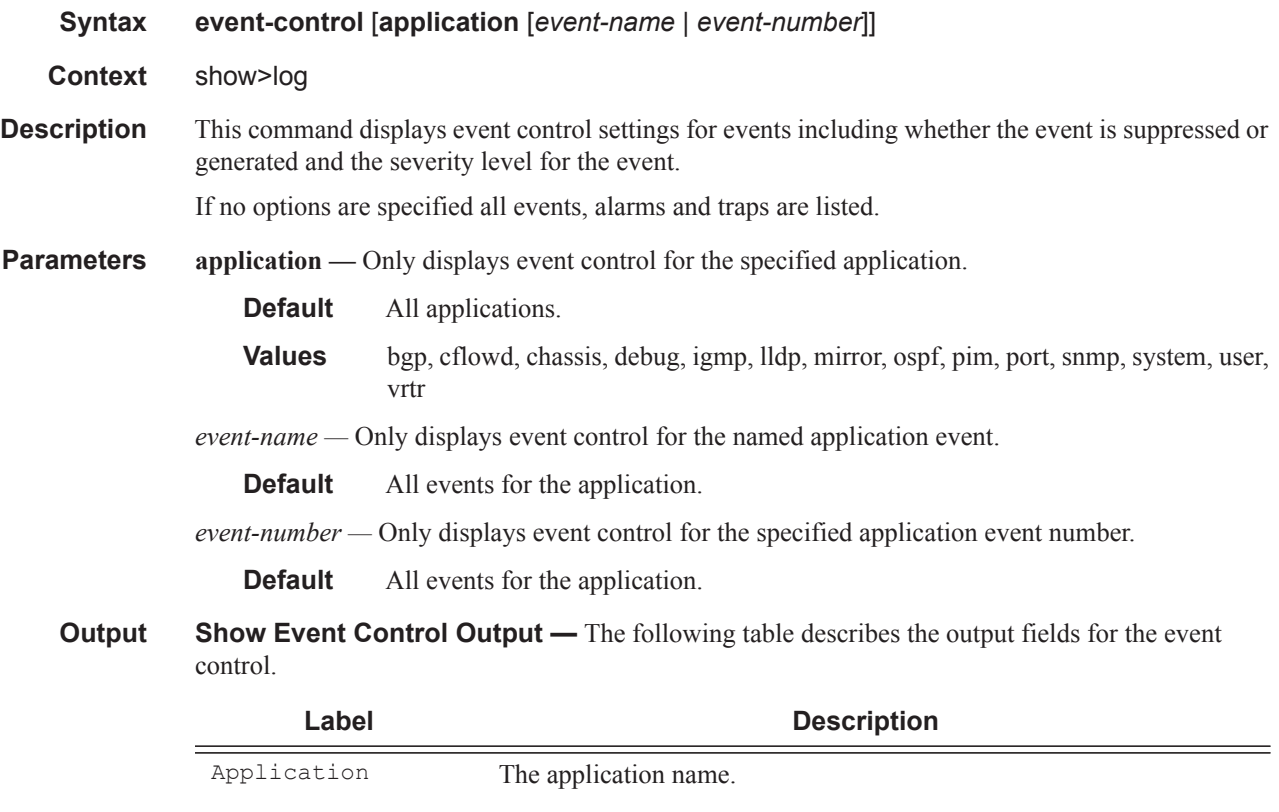

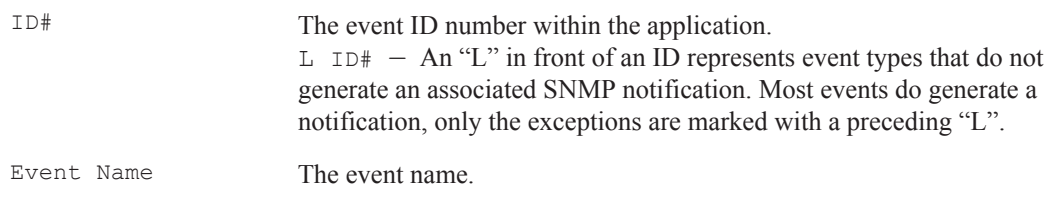

 $PL$  – The event has a cleared severity/priority.

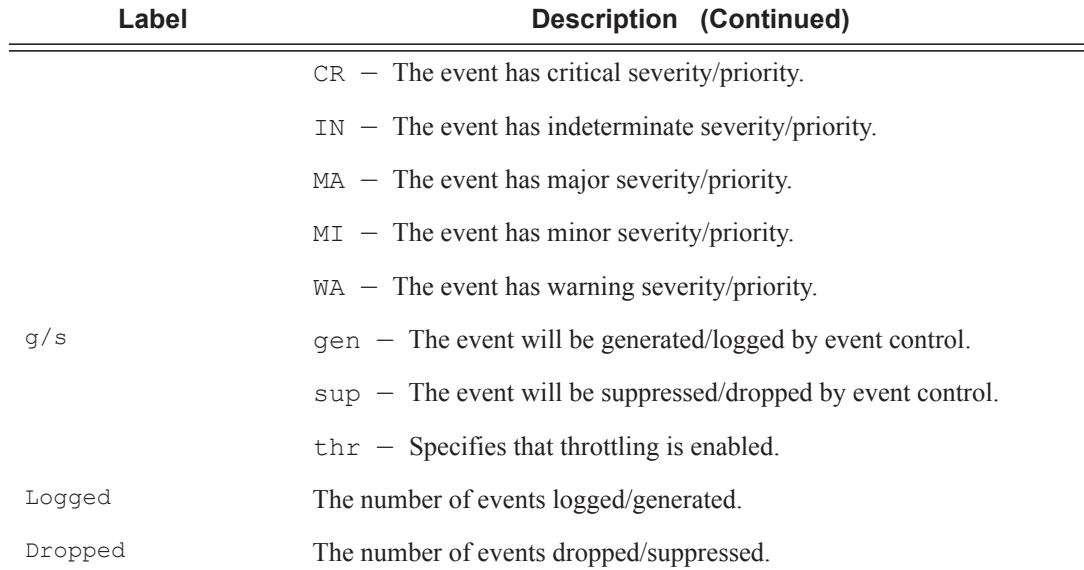

#### **Sample Output**

A:gal171# show log event-control

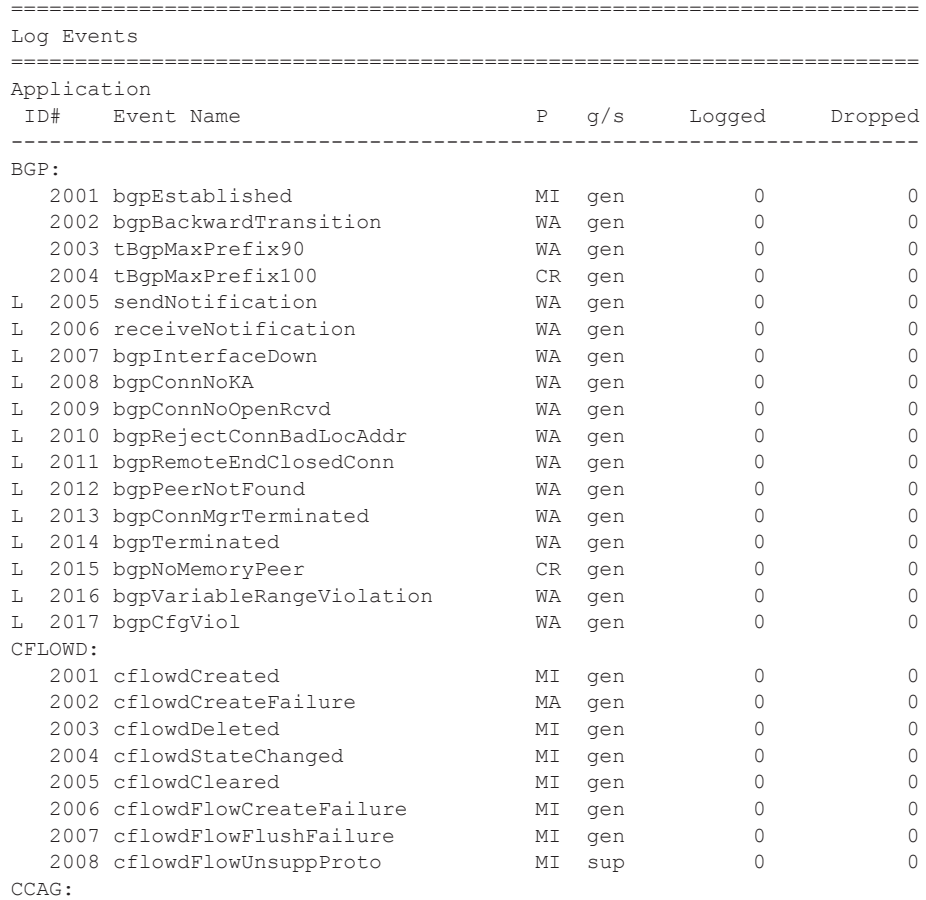

## **Page 510 7950 XRS System Management Guide**

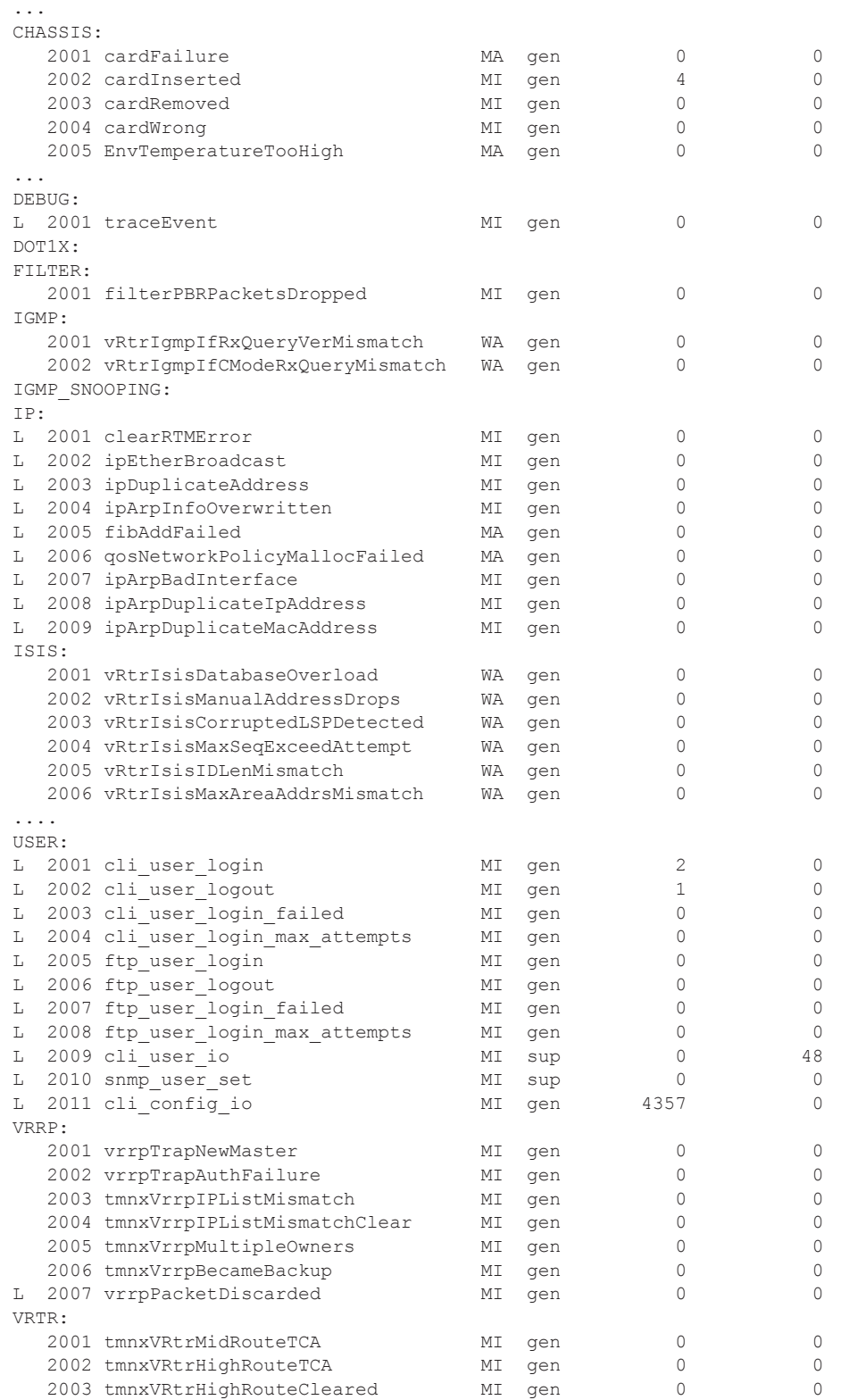

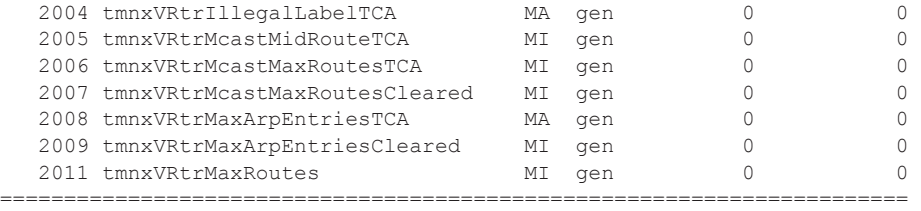

A:ALA-1#

#### A:ALA-1# **show log event-control ospf**

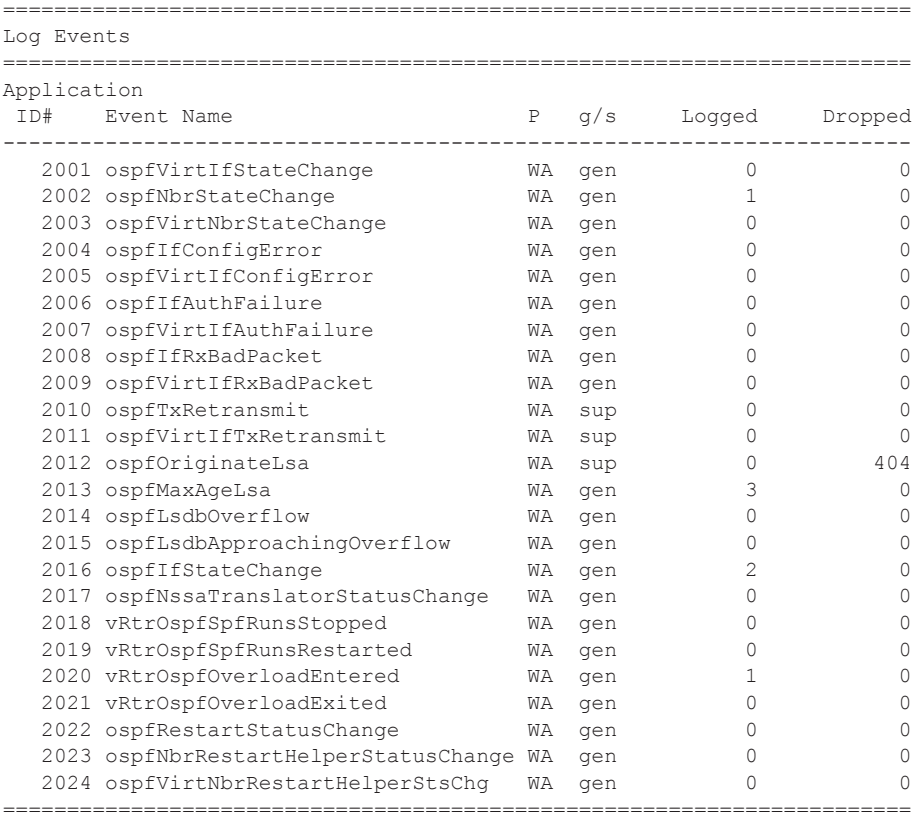

A:ALA-1#

A:ALA-1# show log event-control ospf ospfVirtIfStateChange ======================================================================= Log Events ======================================================================= Application ID# Event Name P g/s Logged Dropped ----------------------------------------------------------------------- 2001 ospfVirtIfStateChange WA gen 0 0 ======================================================================= A:ALA-1#

### event-handling

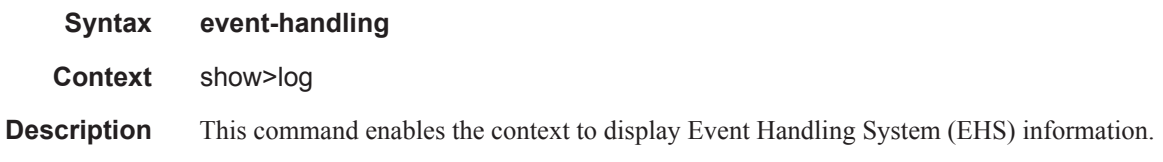

### handler

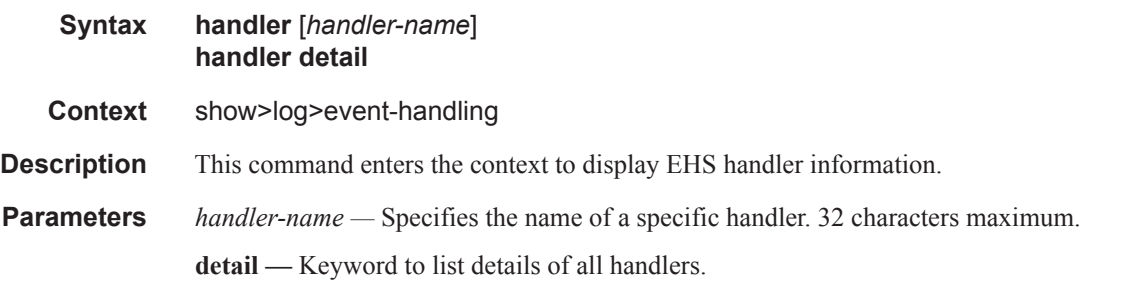

#### **Output** Show Handler Output — The following table describes handler output fields.

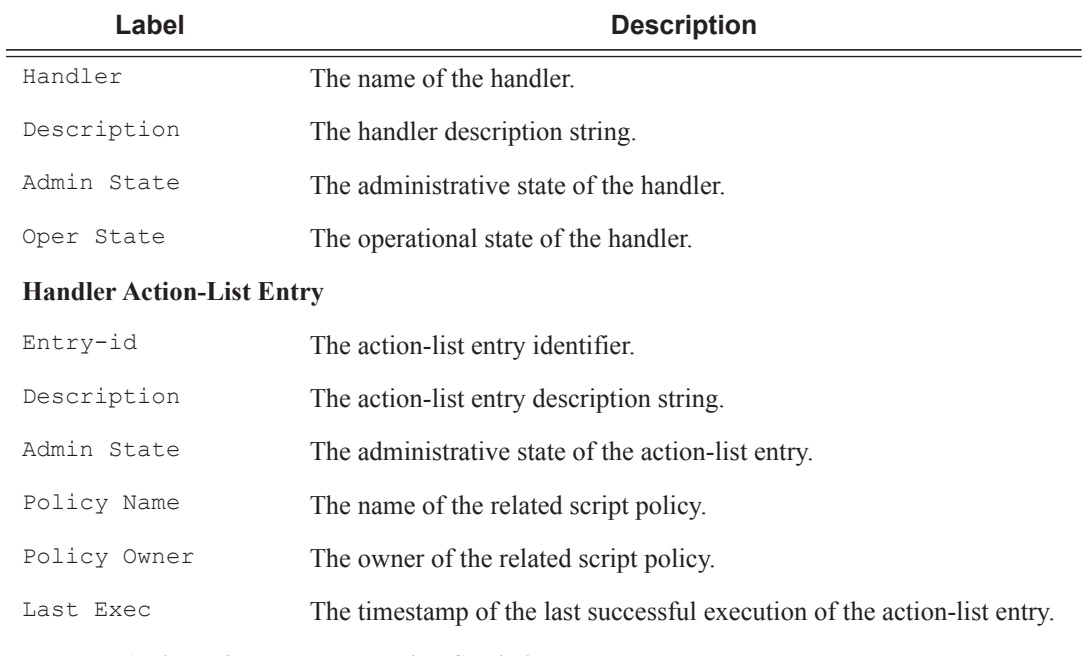

#### **Handler Action-List Entry Execution Statistics**

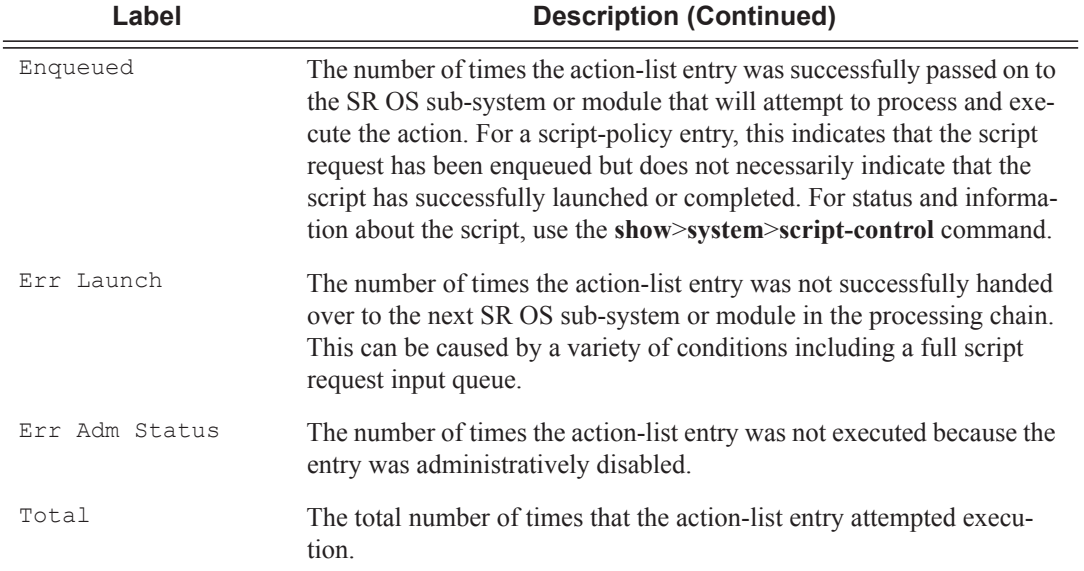

#### **Sample Output**

A:node1>show>log>event-handling# handler

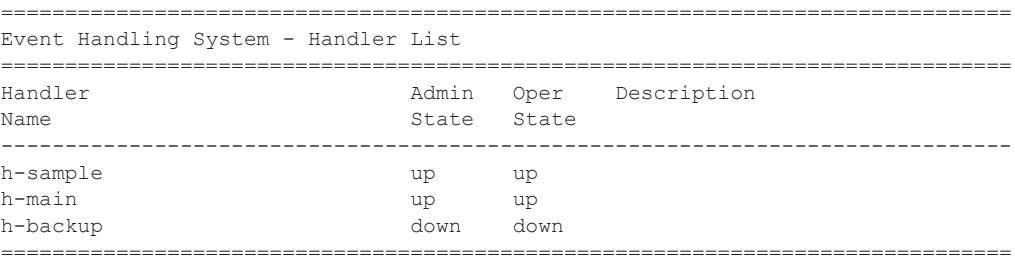

\*A:7950 XRS-20# show log event-handling handler "h-sample"

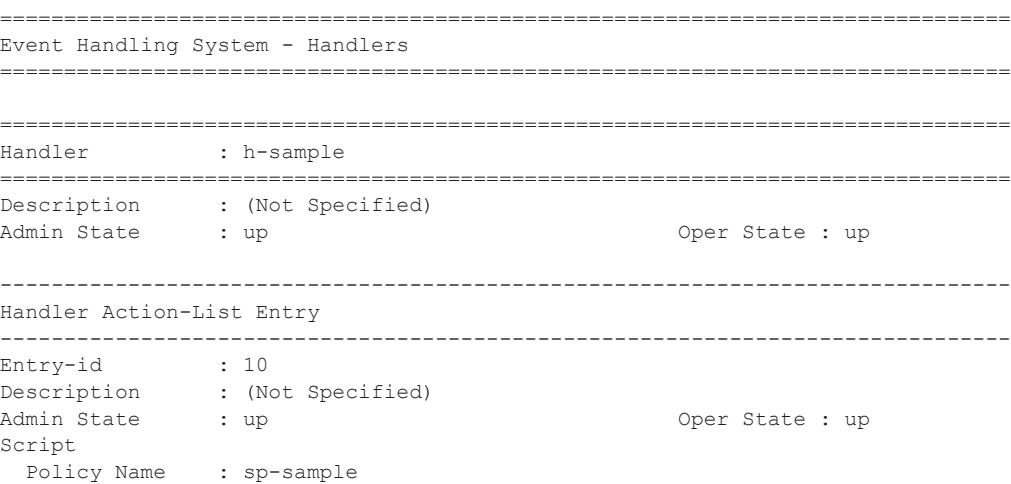

## **Page 514 7950 XRS System Management Guide**

```
 Policy Owner : TiMOS CLI
Min Delay : 0
Last Exec : 05/24/2015 19:03:31
-------------------------------------------------------------------------------
Handler Action-List Entry Execution Statistics
  Enqueued : 4
  Err Launch : 0
  Err Adm Status : 0
Total : 4
===============================================================================
```
### file-id

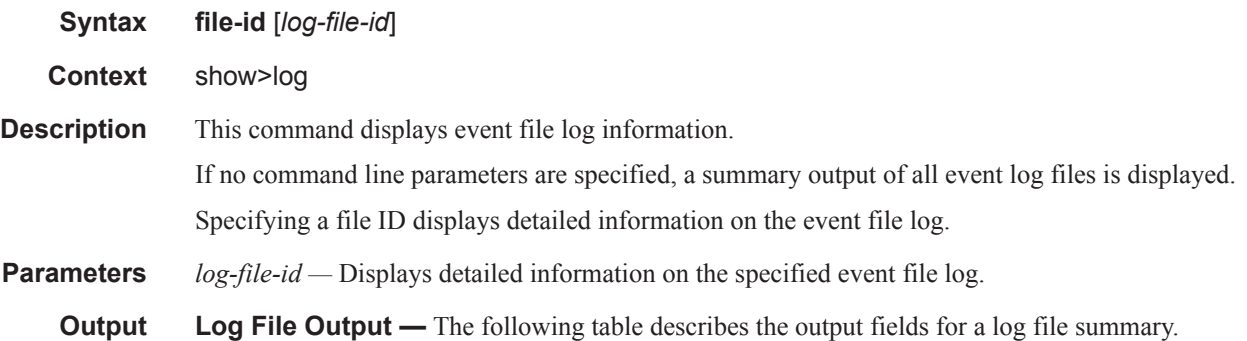

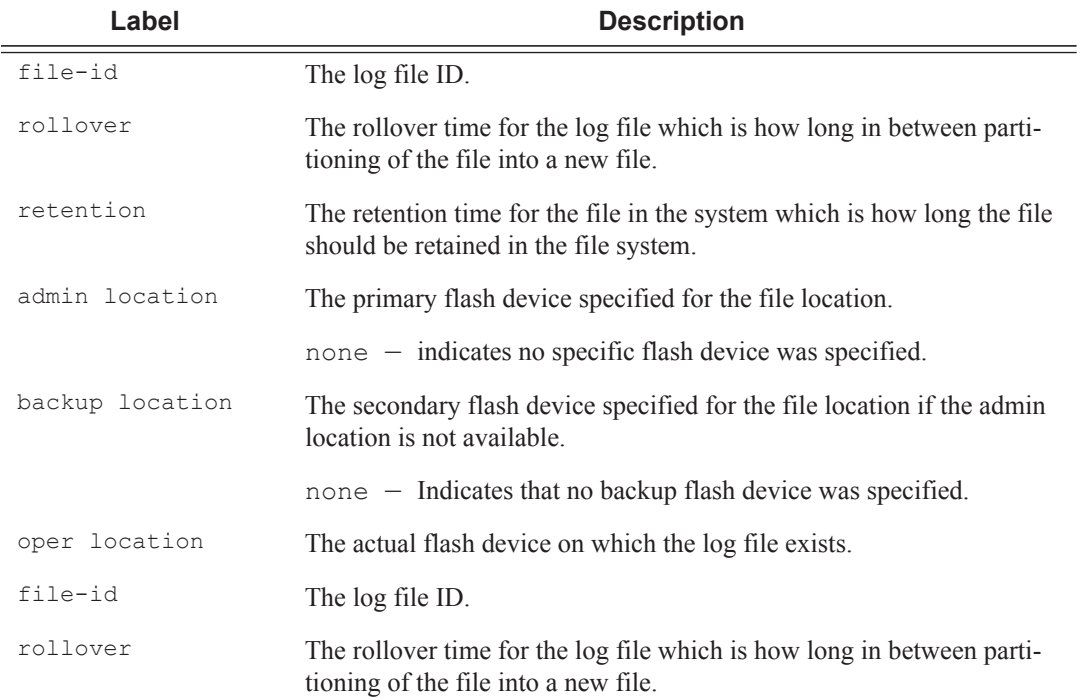

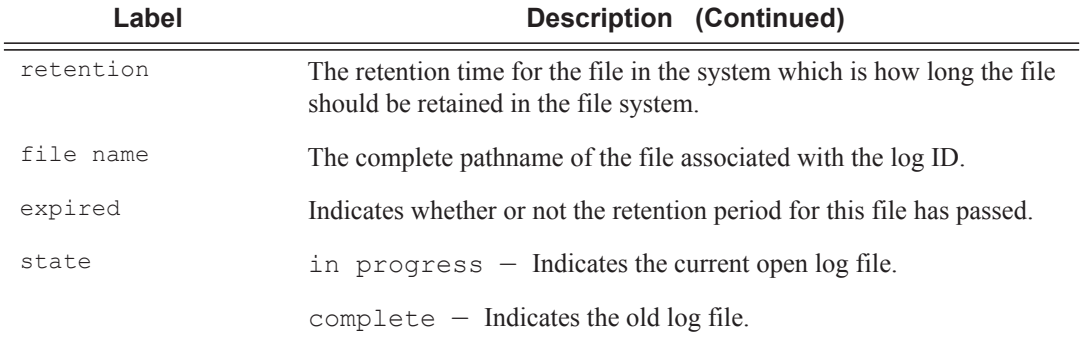

#### **Sample Output**

A:ALA-1# show log file-id =============================================================

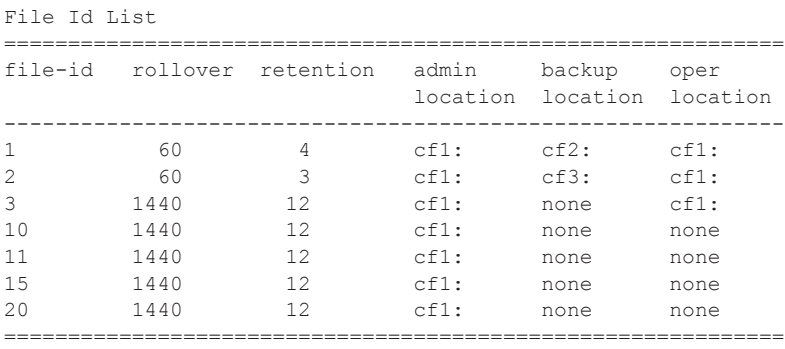

A:ALA-1#

#### A:**ALA-1# show log file-id 10**

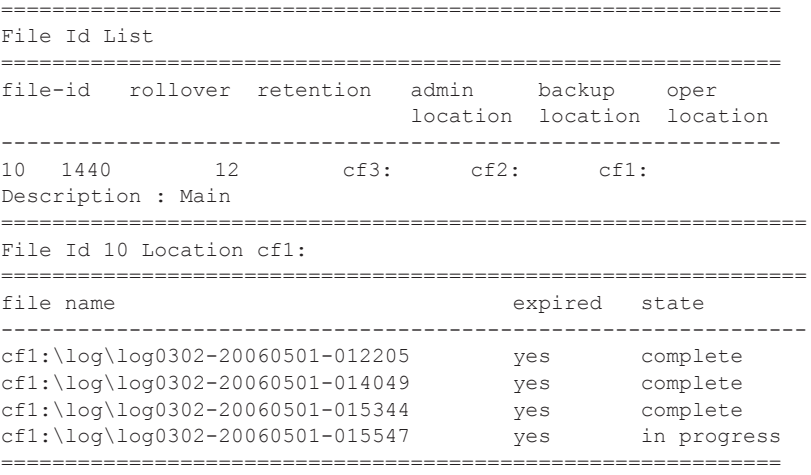

A:ALA-1#

**Page 516 7950 XRS System Management Guide**

### filter-id

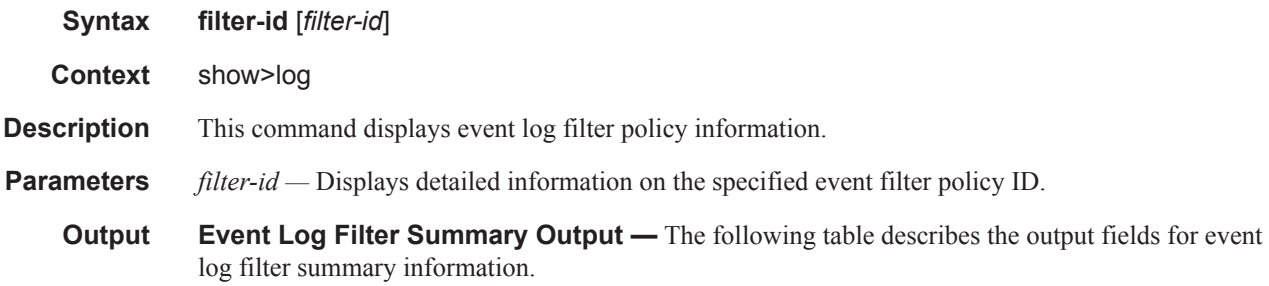

#### **Table 48: Event Log Filter Summary Output Fields**

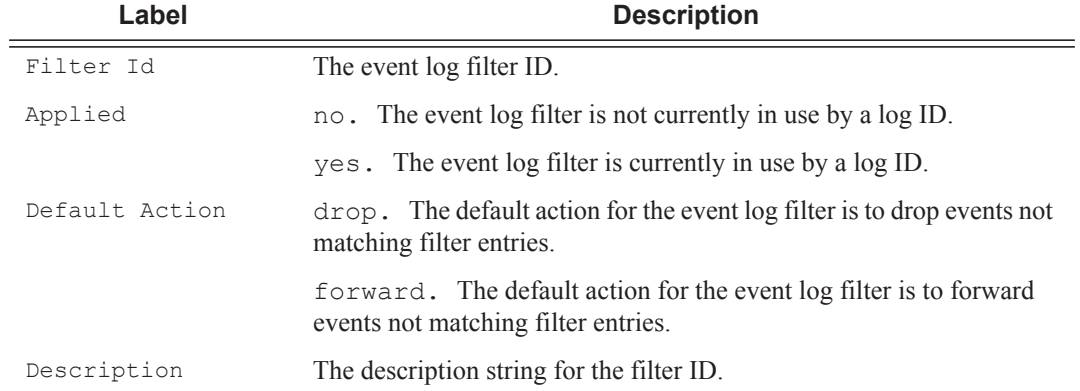

#### **Sample Output**

```
*A:ALA-48>config>log# show log filter-id
=============================================================================
Log Filters
=============================================================================
Filter Applied Default Description
     Action
-----------------------------------------------------------------------------
1 no forward
5 no forward
10 no forward
1001 yes drop Collect events for Serious Errors Log
=============================================================================
*A:ALA-48>config>log#
```
.

**Event Log Filter Detailed Output —** The following table describes the output fields for detailed event log filter information .

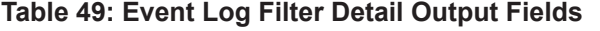

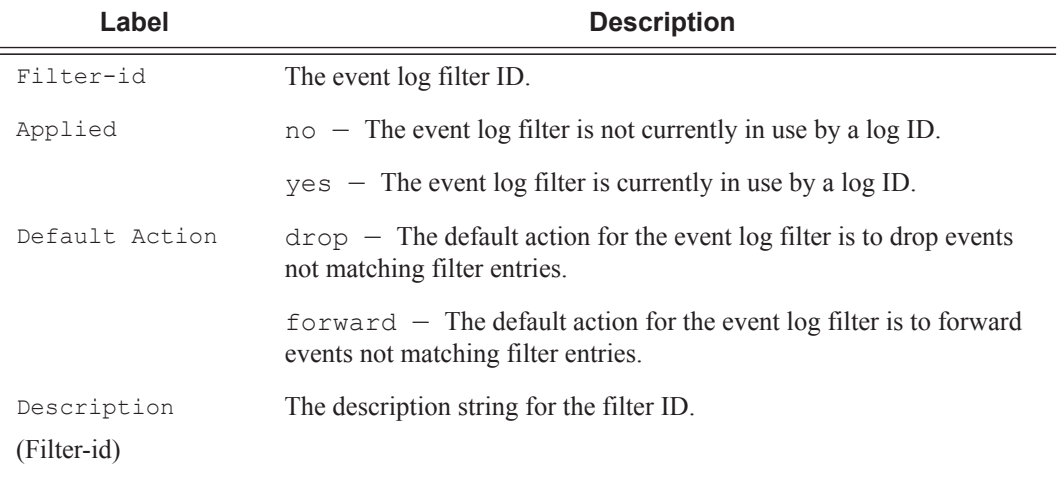

#### **Table 50: Log Filter Match Criteria Output Fields**

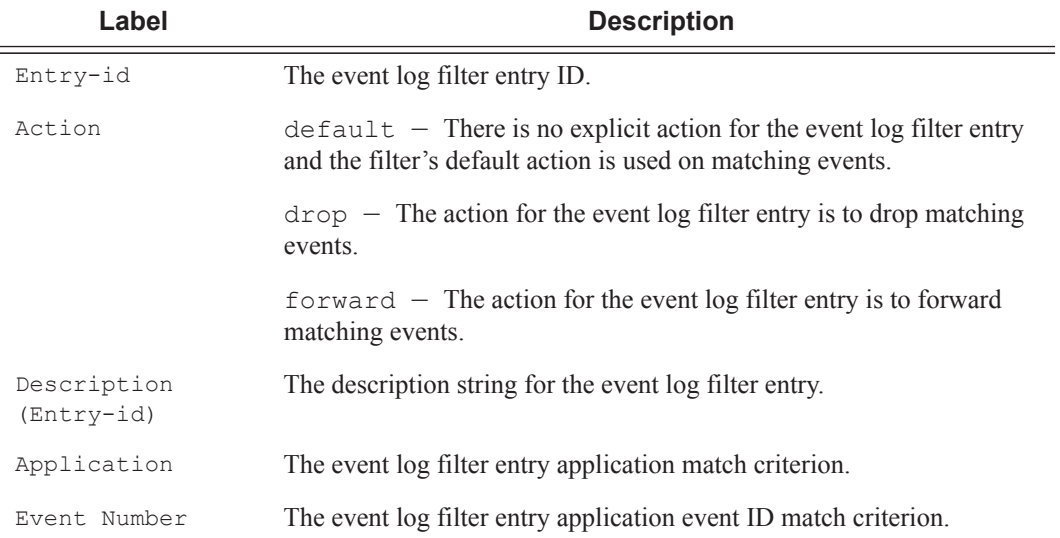

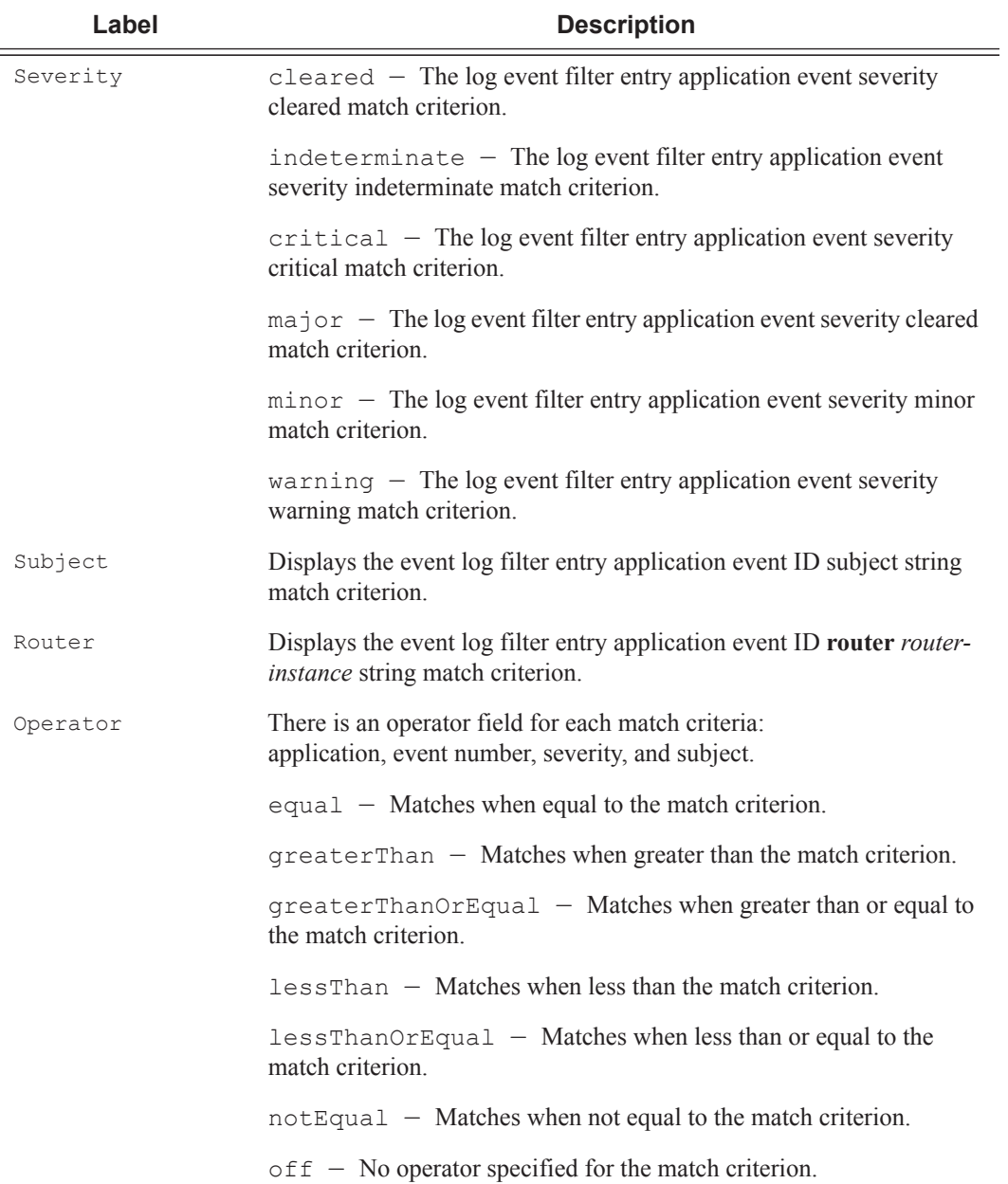

#### **Table 50: Log Filter Match Criteria Output Fields (Continued)**

#### **Sample Output**

```
*A:ALA-48>config>log# show log filter-id 1001
==========================================================================
Log Filter
==========================================================================
Filter-id : 1001 Applied : yes Default Action: drop
Description : Collect events for Serious Errors Log
```
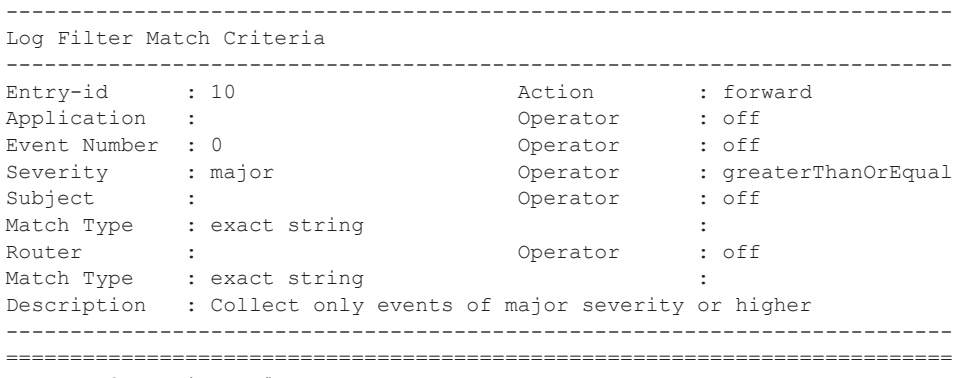

\*A:ALA-48>config>log#

## log-collector

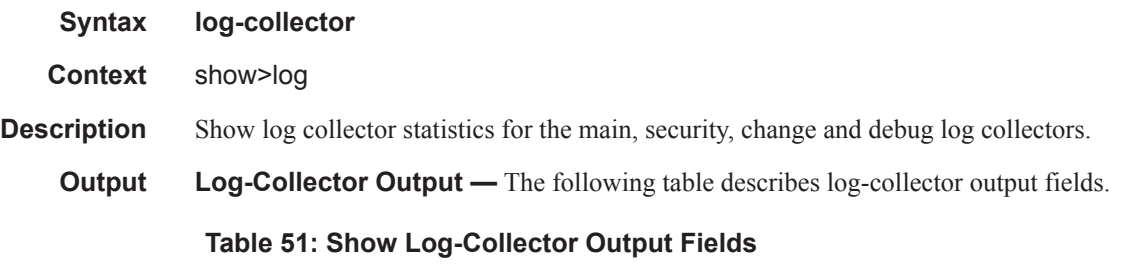

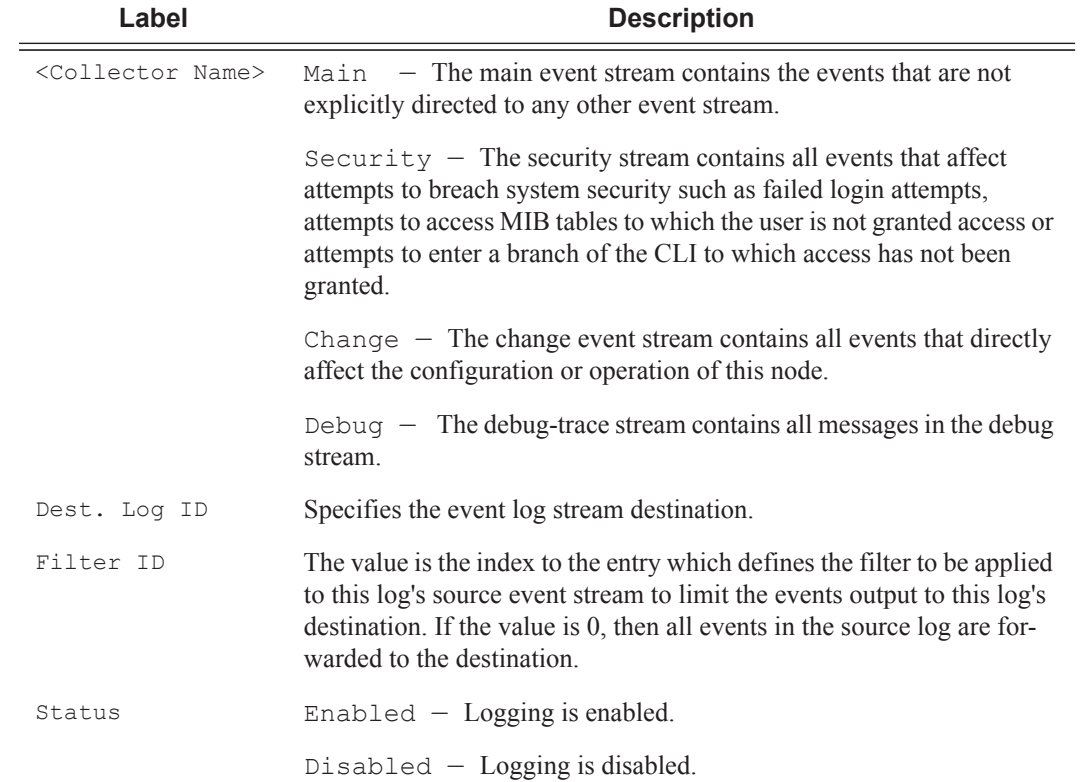

## **Page 520 7950 XRS System Management Guide**

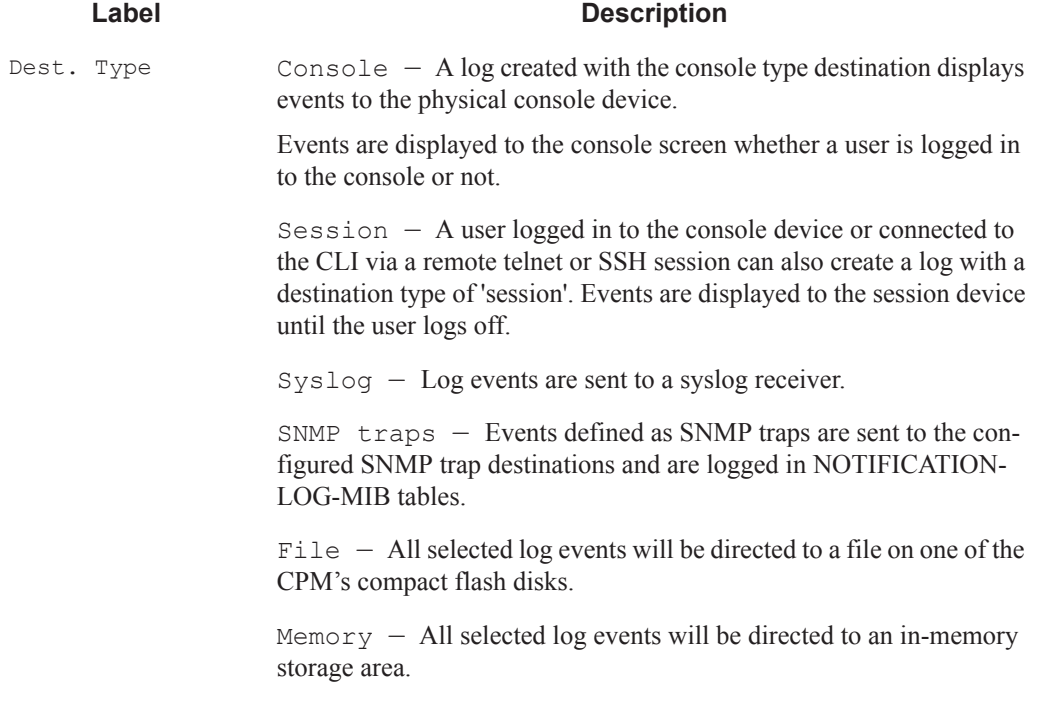

#### **Table 51: Show Log-Collector Output Fields (Continued)**

#### **Sample Output**

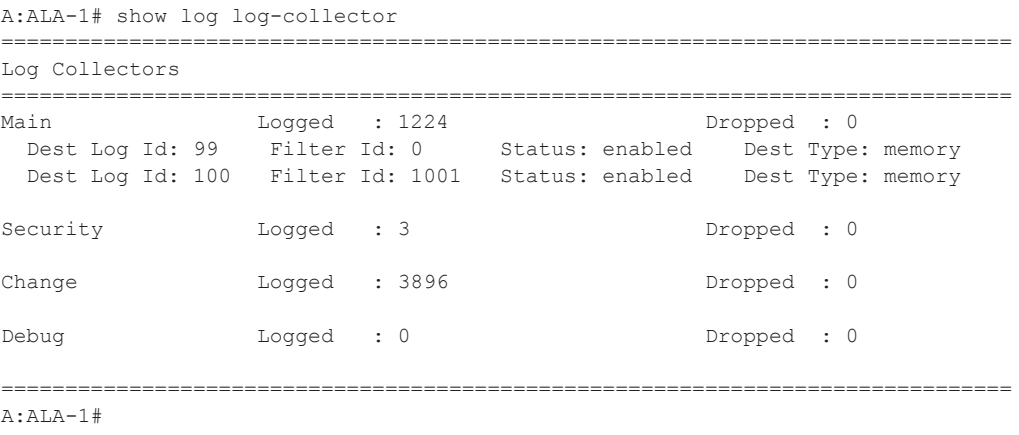

## log-id

**Syntax log-id** [*log-id*] [**severity** *severity-level*] [**application** *application*] [**sequence** *from-seq* [*toseq*]] [**count** *count*] [**router** *router-instance* [**expression**]] [**message** *message* [**regular-**

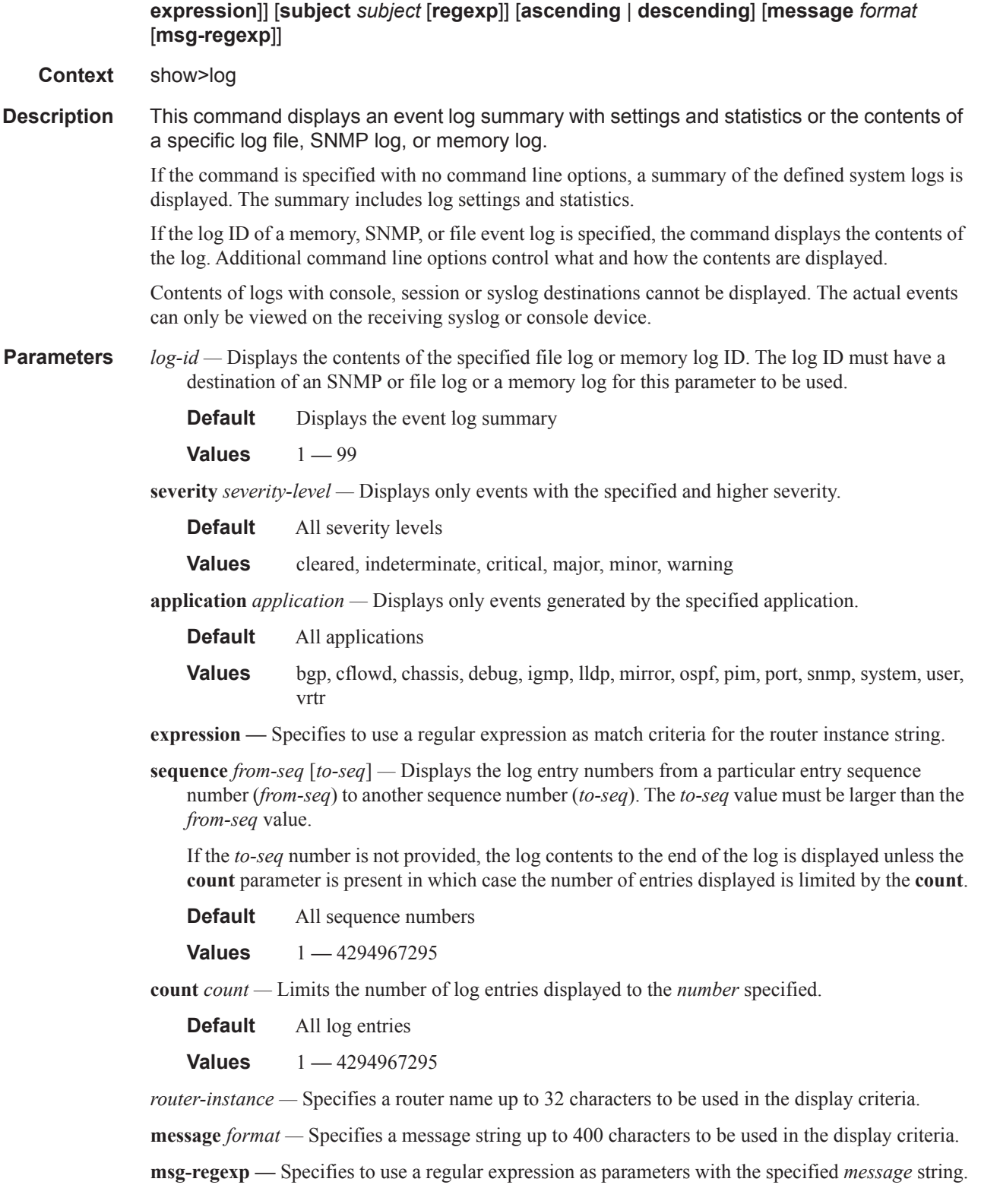

## **Page 522 7950 XRS System Management Guide**

- **subject** *subject* Displays only log entries matching the specified text *subject* string. The subject is the object affected by the event, for example the port-id would be the subject for a link-up or link-down event.
- **regexp** Specifies to use a regular expression as parameters with the specified *subject* string..
- **ascending** *|* **descending**Specifies sort direction. Logs are normally shown from the newest entry to the oldest in **descending** sequence number order on the screen. When using the **ascending** parameter, the log will be shown from the oldest to the newest entry.

**Default** Descending

**Output** Show Log-ID Output — The following table describes the log ID field output.

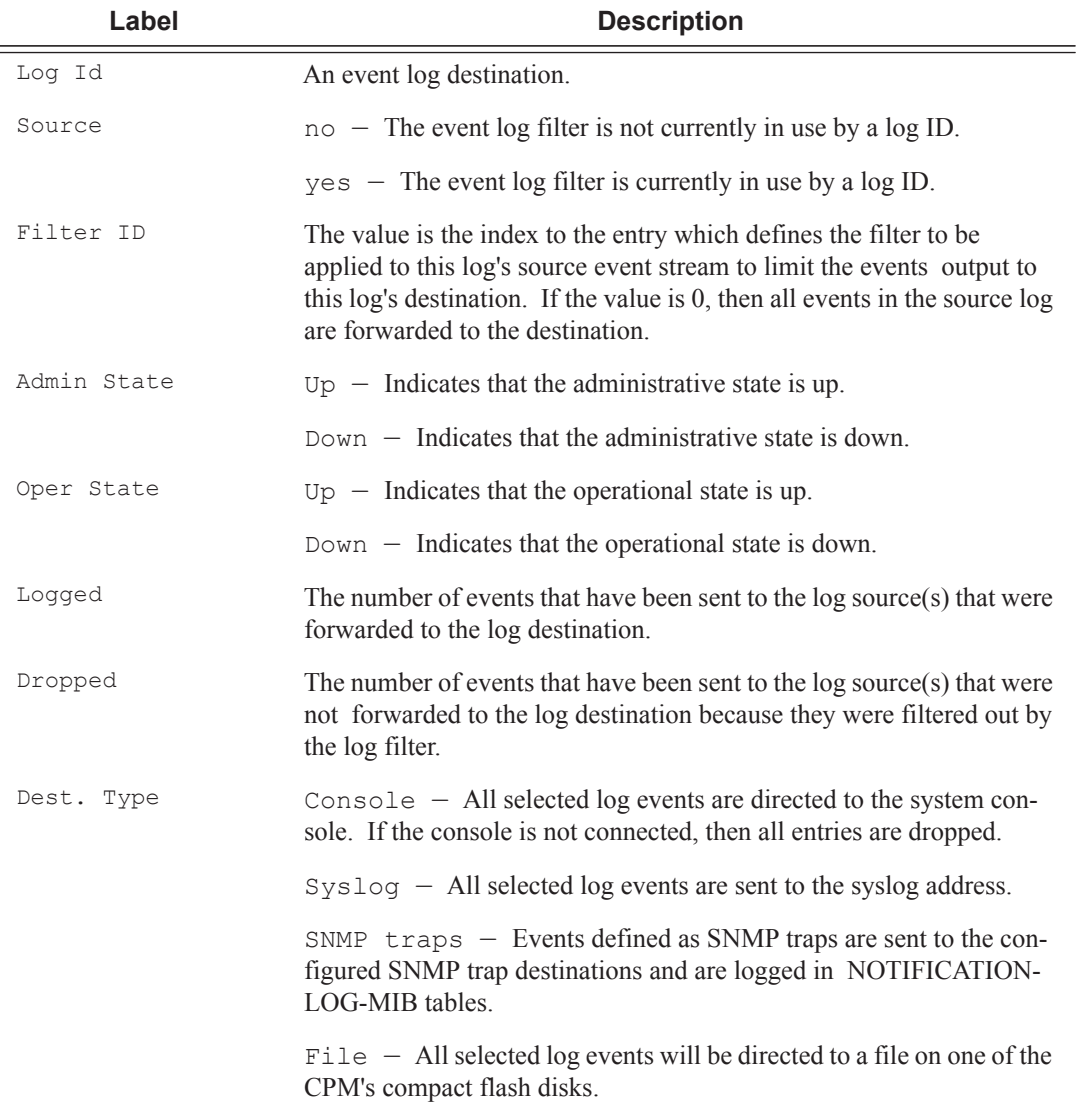

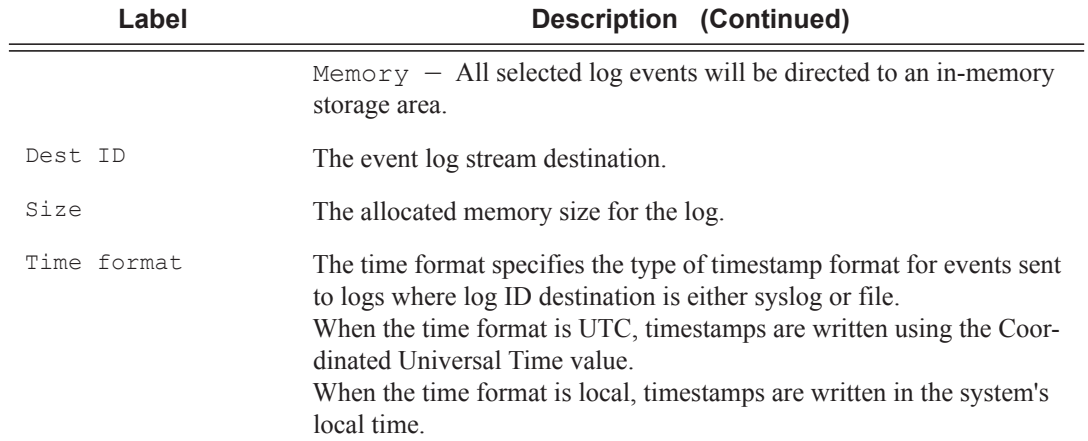

#### **Sample Output**

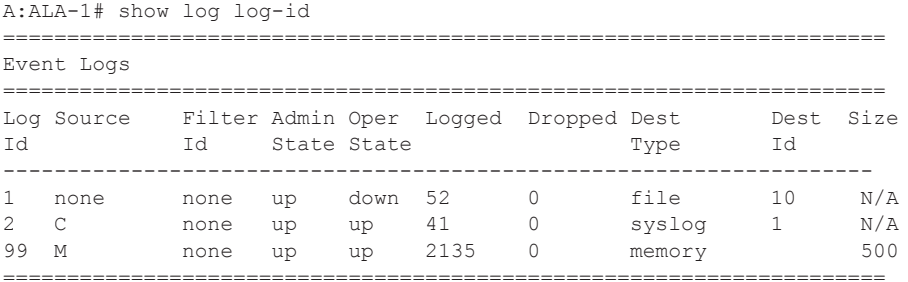

A:ALA-1#

#### **Sample Memory or File Event Log Contents Output**

```
A:gal171# show log log-id 99
===============================================================================
Event Log 99
===============================================================================
Description : Default System Log
Memory Log contents [size=500 next event=70 (not wrapped)]
69 2007/01/25 18:20:40.00 UTC CRITICAL: SYSTEM #2029 Base Redundancy
"The active CPM card A is operating in singleton mode. There is no standby CPM 
card."
68 2007/01/25 17:48:38.16 UTC WARNING: SYSTEM #2006 Base LOGGER
"New event throttle interval 10, configuration modified"
67 2007/01/25 00:34:53.97 UTC CRITICAL: SYSTEM #2029 Base Redundancy
"The active CPM card A is operating in singleton mode. There is no standby CPM 
card."
66 2007/01/24 22:59:22.00 UTC CRITICAL: SYSTEM #2029 Base Redundancy
```
#### **Page 524 7950 XRS System Management Guide**

```
"The active CPM card A is operating in singleton mode. There is no standby CPM card."
65 2007/01/24 02:08:47.92 UTC CRITICAL: SYSTEM #2029 Base Redundancy
"The active CPM card A is operating in singleton mode. There is no standby CPM card."
...
===============================================================================
A:gal171
A:NS061550532>config>log>snmp-trap-group# show log log-id 1 
===============================================================================
Event Log 1
===============================================================================
SNMP Log contents [size=100 next event=3 (not wrapped)]
Cannot send to SNMP target address 10.1.1.1.
Waiting to replay starting from event #2
14 2000/01/05 00:54:09.11 UTC WARNING: MPLS #2007 Base VR 1:
"Instance is in administrative state: inService, operational state: inService"
13 2000/01/05 00:54:09.11 UTC WARNING: MPLS #2008 Base VR 1:
"Interface linkToIxia is in administrative state: inService, operational state: 
inService"
....
===============================================================================
A:NS061550532>config>log>snmp-trap-group#
```
#### snmp-trap-group

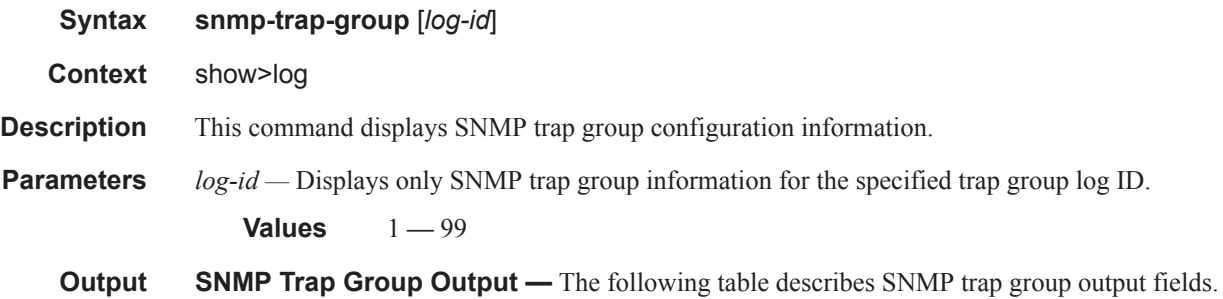

#### **Table 52: SNMP Trap Group Output Fields**

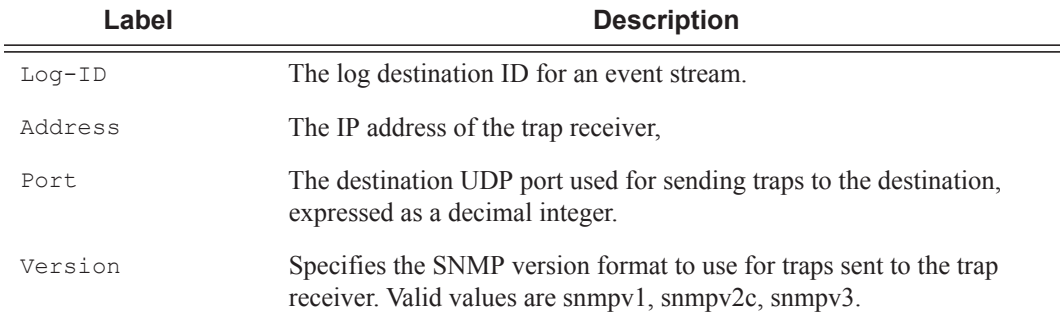

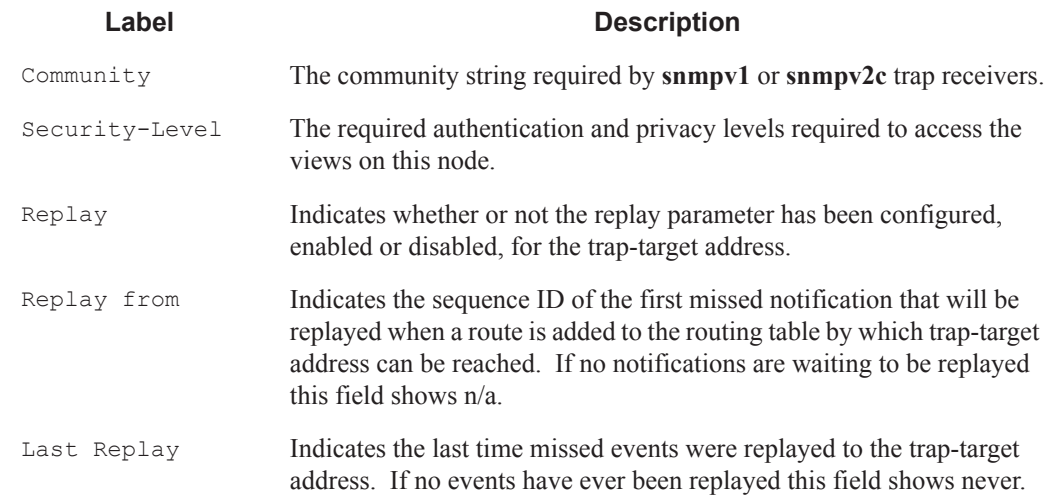

#### **Table 52: SNMP Trap Group Output Fields (Continued)**

#### **Sample Output**

A:SetupCLI>config>log>snmp-trap-group# show log snmp-trap-group 44

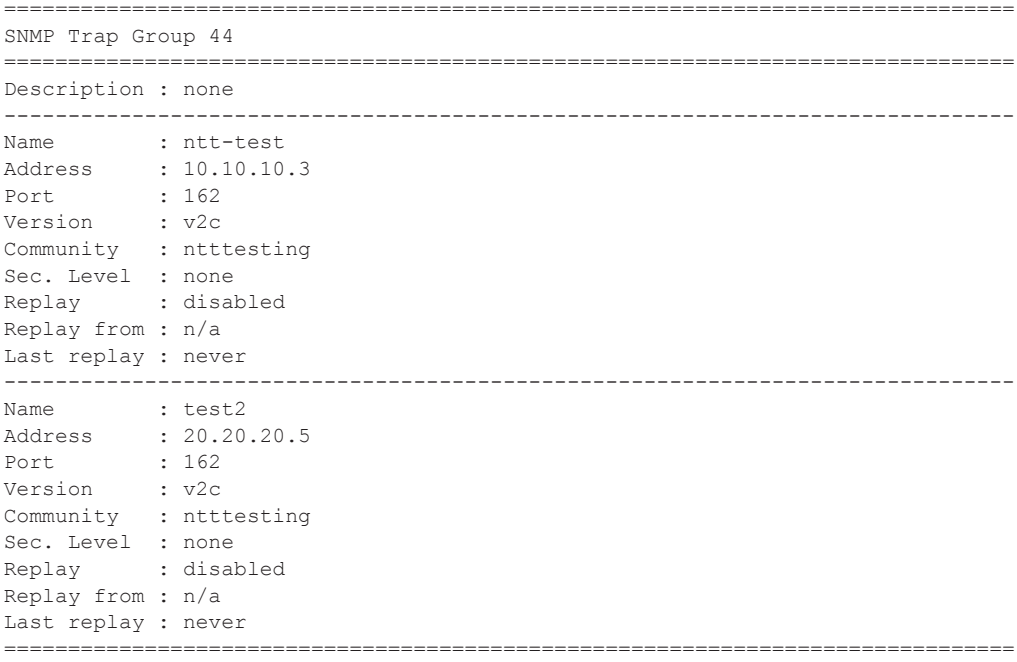

A:SetupCLI>config>log>snmp-trap-group#

### syslog

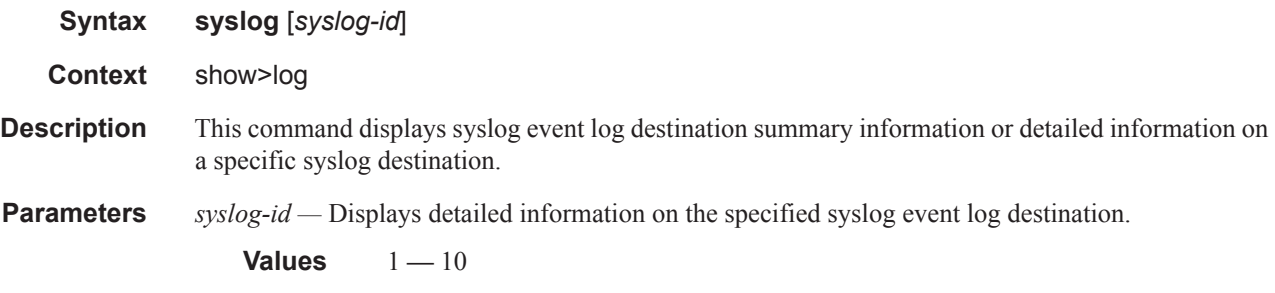

**Output** Syslog Event Log Destination Summary Output — The following table describes the syslog output fields.

#### **Table 53: Show Log Syslog Output Fields**

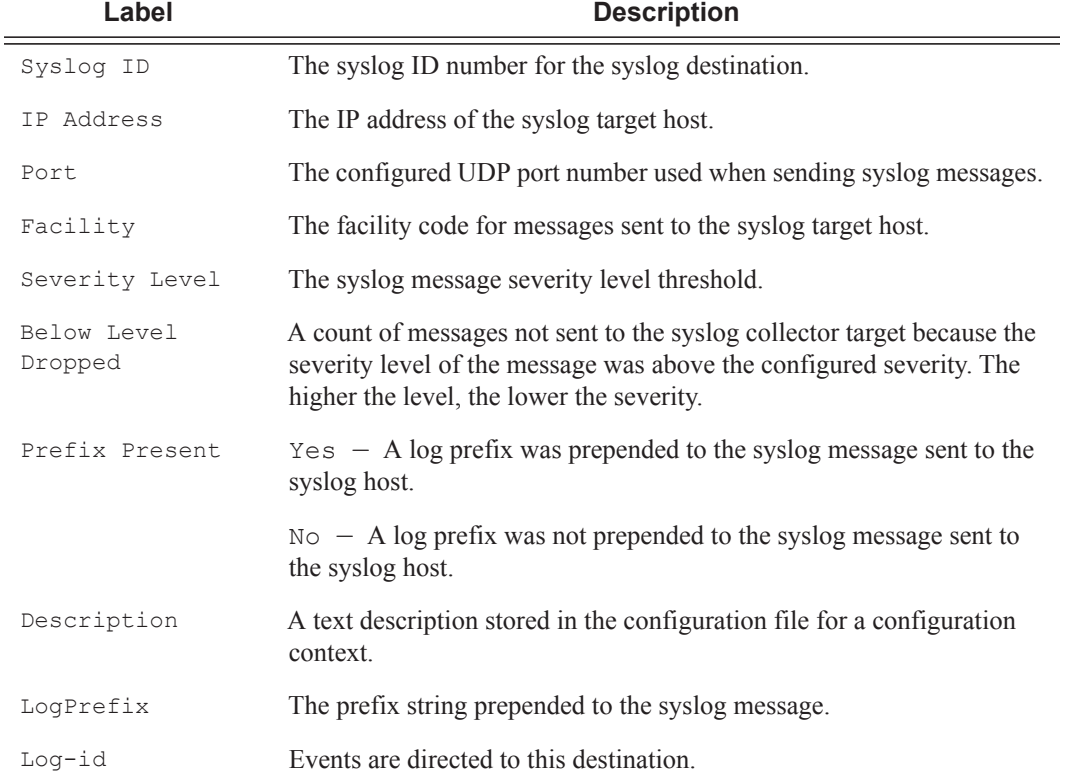

#### **Sample Output**

\*A:ALA-48>config>log# show log syslog =============================================================================== Syslog Target Hosts =============================================================================== Id Ip Address Port Sev Level Below Level Drop Facility Pfx Level

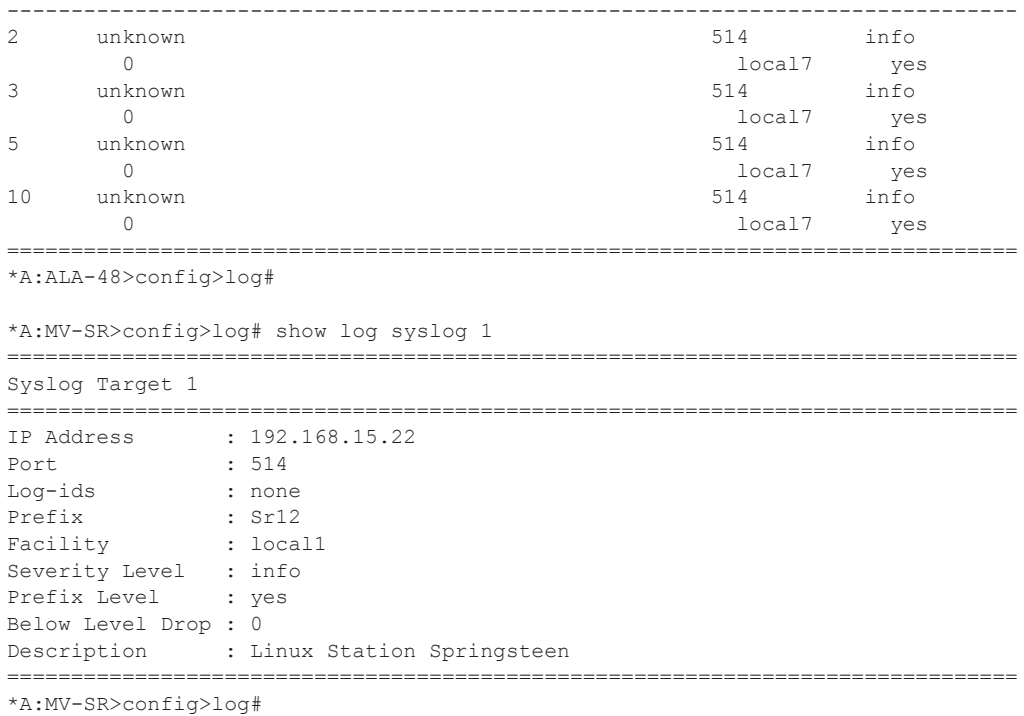

# **Clear Commands**

log

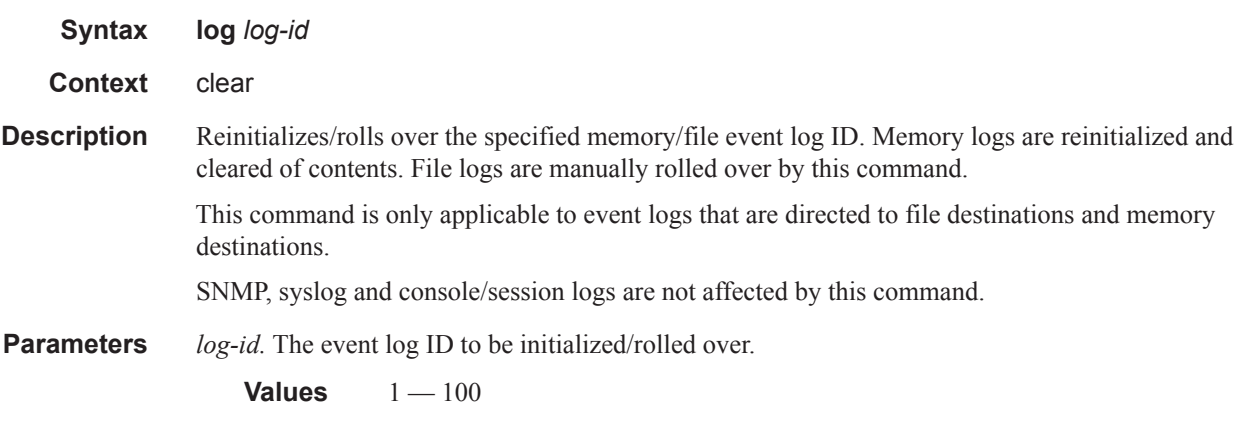

Clear Commands